## 静止画スロット選択

静止画の記録/再生するメディアを設定します。

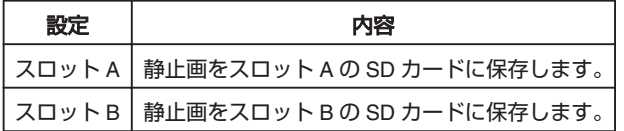

項目を表示するには

1 <sup>●</sup>をタッチして、メニューを表示する

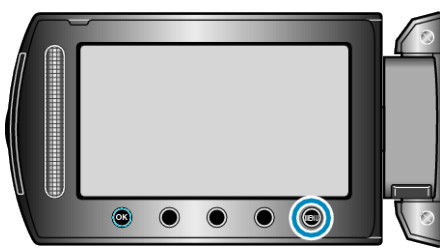

2 "メディア設定"を選び、6%をタッチする

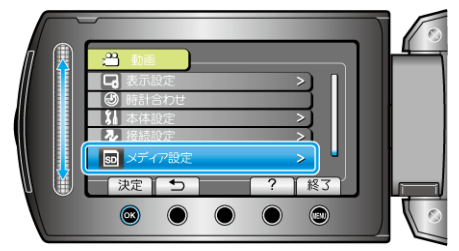

3 静止画スロット選択を選び、<sup>®</sup>をタッチする

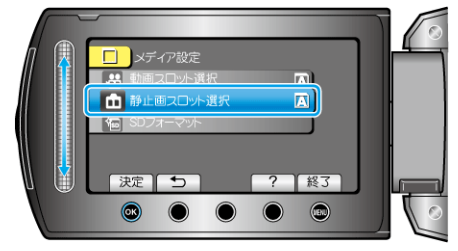